# Aperio GT 450 Release 1.3.1

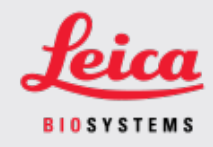

#### CUSTOMER NOTICE

## <span id="page-0-0"></span>1. Introduction

The purpose of a Customer Notice is to provide timely communication regarding updates to Leica Biosystems product user manuals. This Customer Notice contains information about your Leica Biosystems product that will be included in a future release of one or more user manuals for your product. This information may include new instructional content, updated specifications, or additional information about the use or care of your product. Use this document as supplementary information until the revised user manuals are available.

This Customer Notice provides information and instructions for using the new features provided with the Aperio GT 450 Release 1.3.1.

This document contains the following sections:

- 1. [Introduction](#page-0-0)
- 2. Aperio GT 450 Release 1.3.1 [overview](#page-1-0)
- 3. Set the Pyramid Level [Downscaling](#page-2-0) option in SAM

### Products Affected

Aperio GT 450 Scanner, Aperio GT 450 Scanner Administration Manager Software, and Aperio GT 450 Controller Version 1.3.1.

### User Manuals Affected

The information contained in this document will be incorporated into the following user manuals upon their next major scheduled release:

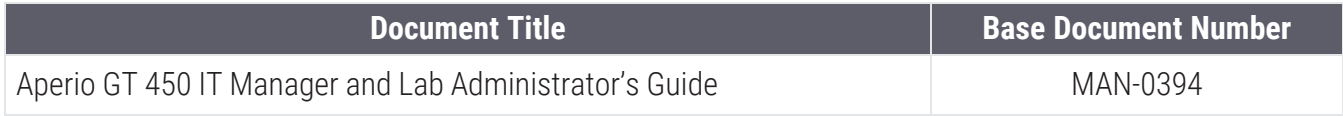

# <span id="page-1-0"></span>2. Aperio GT 450 Release 1.3.1 overview

The Aperio GT 450 release 1.3.1 includes the following feature updates:

## 2x pyramid level downscaling support

With Aperio GT 450 Release 1.3.1, you have the option of changing the pyramid level downscaling from the default of 4x to 2x. This option is set in the Aperio GT 450 SAM software.

When displaying Aperio GT 450 scanned images, some third-party viewing software solutions must interpolate the image data as the user navigates through the available magnifcation levels. This interpolation process can cause a decrease in viewing performance. Setting the pyramid level downscaling to 2x can increase viewing performance by enabling third-party viewing software solutions to display all available magnification levels with less interpolatation of the image data.

The illustrations below show how 2x pyramid level downscaling provides the viewing software direct access to a greater range of magnification levels.

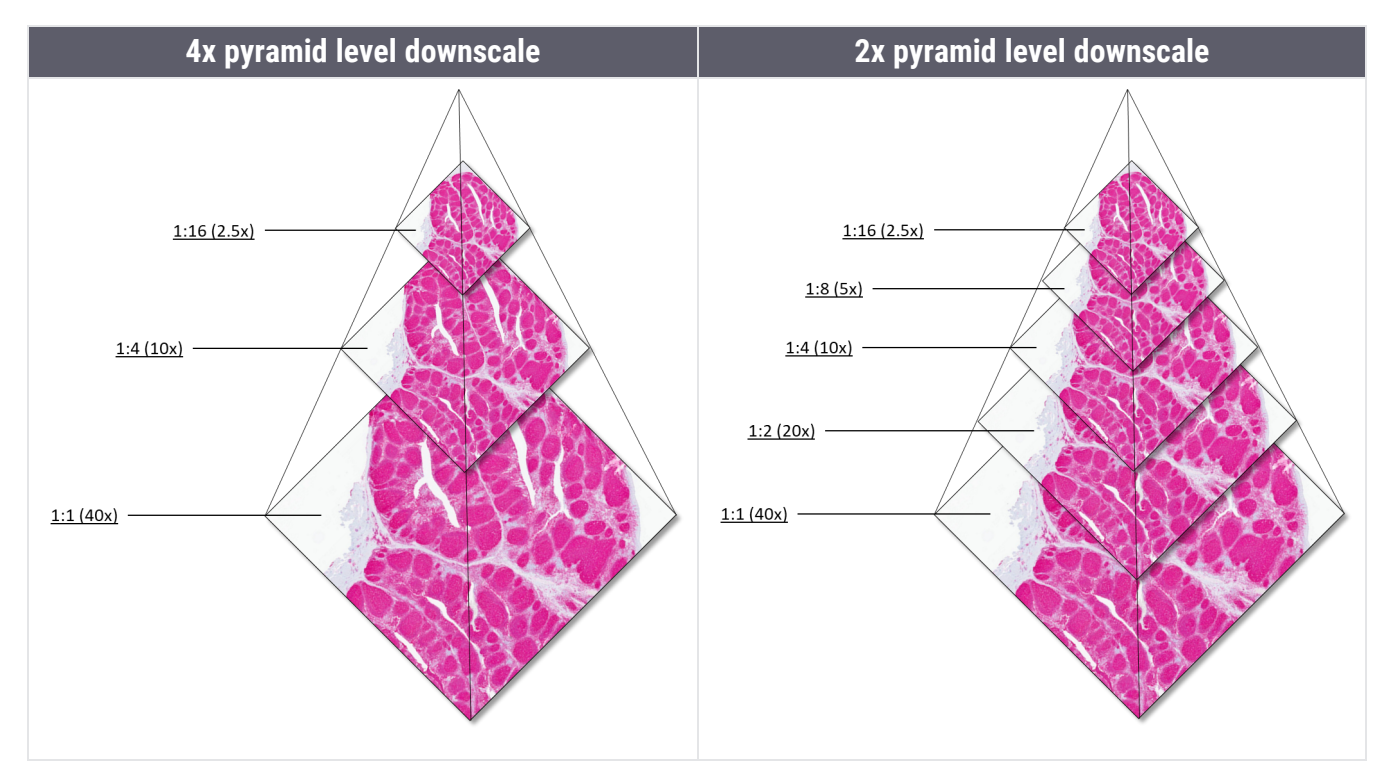

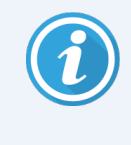

When you enable the 2x pyramid level downscaling option, the image size for 2x downscaled images is approximately 15% to 20% greater than the default 4x downscaled images, depending on the slide image.

For more information on enabling 2x pyramid level downscaling in SAM, see Set the [Pyramid](#page-2-0) Level [Downscaling](#page-2-0) option in SAM (on page 3).

# <span id="page-2-0"></span>3. Set the Pyramid Level Downscaling option in SAM

Only a user who is assigned the Lab Admin role can make configuration changes.

To adjust the new Pyramid Level Downscaling settings for a scanner, follow these steps:

- 1. Log in to the SAM software.
- 2. When the SAM Home screen appears, confirm that the Scanners icon in the banner is selected, and the page shows the list of scanners. Click the Scanners icon to display the list, if necessary.

![](_page_2_Picture_295.jpeg)

3. Click the System Information icon for the appropriate scanner.

![](_page_2_Picture_8.jpeg)

4. In the left pane of the System Information page, click Settings to open the Scanner Config page.

![](_page_3_Picture_145.jpeg)

- 5. On the Scanner Config page, click Edit, and then scroll to the bottom of the page.
- 6. In the PYRAMID LEVEL DOWNSCALING field, select 2x to enable the 2x Pyramid Level Downscaling option.

![](_page_3_Picture_146.jpeg)

7. Click Save.

.

## **Notices**

#### CN-0004, Revision A | February 2024

This manual applies to Aperio GT 450 Controller, Aperio GT 450 Console, and Aperio GT 450 SAM versions 1.3.1 and later.

Original Instructions.

#### Copyright Notice

- Copyright © 2024 Leica Biosystems Imaging, Inc. All Rights Reserved. LEICA and the Leica logo are registered trademarks of Leica Microsystems IR GmbH. , GT, and GT 450 are trademarks of Leica Biosystems Imaging, Inc. in the USA and optionally in other countries. Other logos, products, and/or company names might be trademarks of their respective owners.
- This product is protected by registered patents. For a list of patents, contact Leica Biosystems.

#### Customer Resources

• For the latest information on Leica Biosystems products and services, please visit LeicaBiosystems.com/Aperio.

#### Contact Information – Leica Biosystems Imaging, Inc.

![](_page_4_Picture_481.jpeg)

For research use only. Not for use in diagnostic procedures.

## $C\epsilon$

|UDI|

815477020228, 815477020464, 815477020471, 815477020563

![](_page_4_Picture_16.jpeg)

23GT450, 23GT450SAM, 23GT450SAMSW, 23GT450ZSTACKSW